## 日本大学

\*\*\* \*\*\* 様

入学手続一覧

## ●特記事項

操作方法等の詳細はガイダンスページをご覧ください。

入学手続締切日時は、入試種別・試験区分・学部・研究科によって異なります。

以下の入学手続一覧にある「手続実施」欄の【手続を行う・確認】ボタンを押して、「納入金支払」に表示されている【支払期限】を必 ず確認し、期限までに手続の登録及び支払を完了させてください。

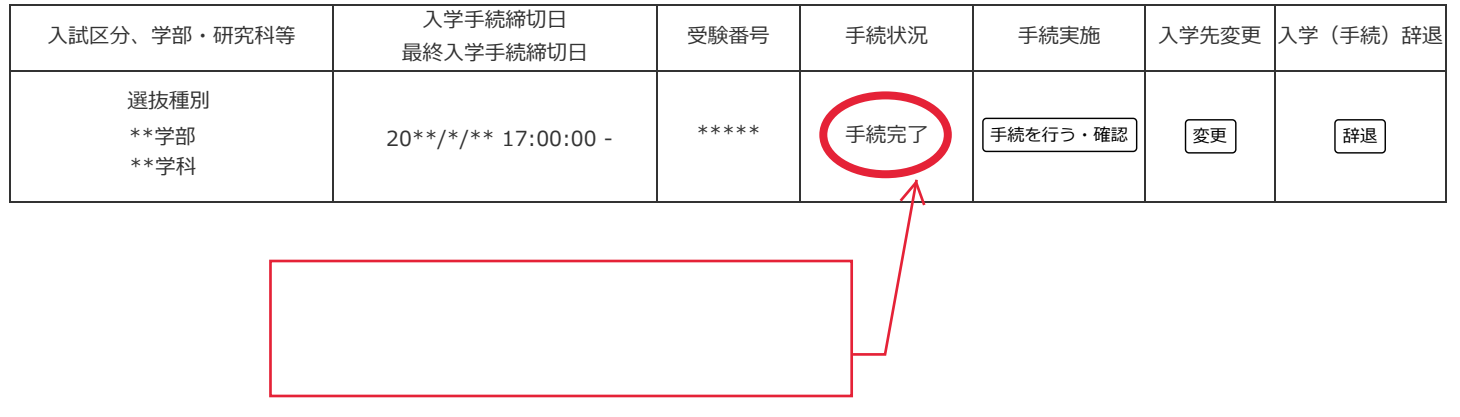